# Cisco IP-Communicator Problemen rapporteren verzameling en analyse J.

# Inhoud

Inleiding Voorwaarden Vereisten Gebruikte componenten Achtergrondinformatie Procedure voor het verzamelen van PRT Log analyse CIPC SIP-registratie in PRT-vastlegging CIPC-registratieprobleem in PRT-vastlegging

# Inleiding

Dit document beschrijft het proces voor Cisco IP Communicator (CIPC) Problemen rapport verzameling en analyse (PRT).

# Voorwaarden

### Vereisten

Cisco raadt kennis van de volgende onderwerpen aan:

- Cisco Call Manager
- Cisco CIPC

### Gebruikte componenten

De informatie in dit document is gebaseerd op de volgende software- en hardware-versies:

- CUCM versie 11.5
- CIPC versie 8.6.0

De informatie in dit document is gemaakt van apparaten en toepassingen in een specifieke labomgeving. Alle apparaten en toepassingen die in dit document worden gebruikt, zijn gestart met een gewalste (standaard) configuratie. Als uw netwerk levend is, zorg er dan voor dat u de mogelijke impact van elke actie begrijpt.

# Achtergrondinformatie

Cisco IP Communicator is een op Windows PC gebaseerde softphone toepassing die u uw PC laat gebruiken om premium spraak- en videogesprekken te maken. Biedt de nieuwste IP-

communicatietechnologie aan, die eenvoudig te verkrijgen, implementeren en gebruiken is.

Met een USB-headset of een USB-luidspreker en Cisco IP-communicator hebt u eenvoudig toegang tot uw telefoonnummer en voicemail. Alles wat u nodig hebt is een internetverbinding en toegang op afstand tot uw bedrijfsnetwerk, of u nu vanuit uw huis werkt, een contactcentrum ondersteunt of naar een bedrijf reist.

## Procedure voor het verzamelen van PRT

Stap 1. Navigeer om te beginnen en te zoeken CIPC Probleem Rapport, zoals in de afbeelding.

### **Best match**

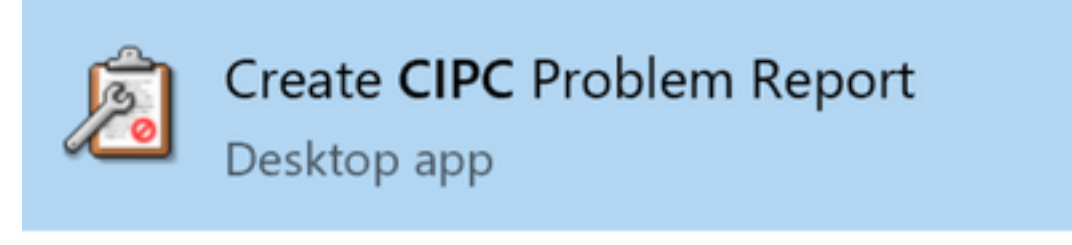

## **Search suggestions**

 $\overline{Q}$  CIPC - See web results

Stap 2. Het scherm wordt weergegeven in de afbeelding.

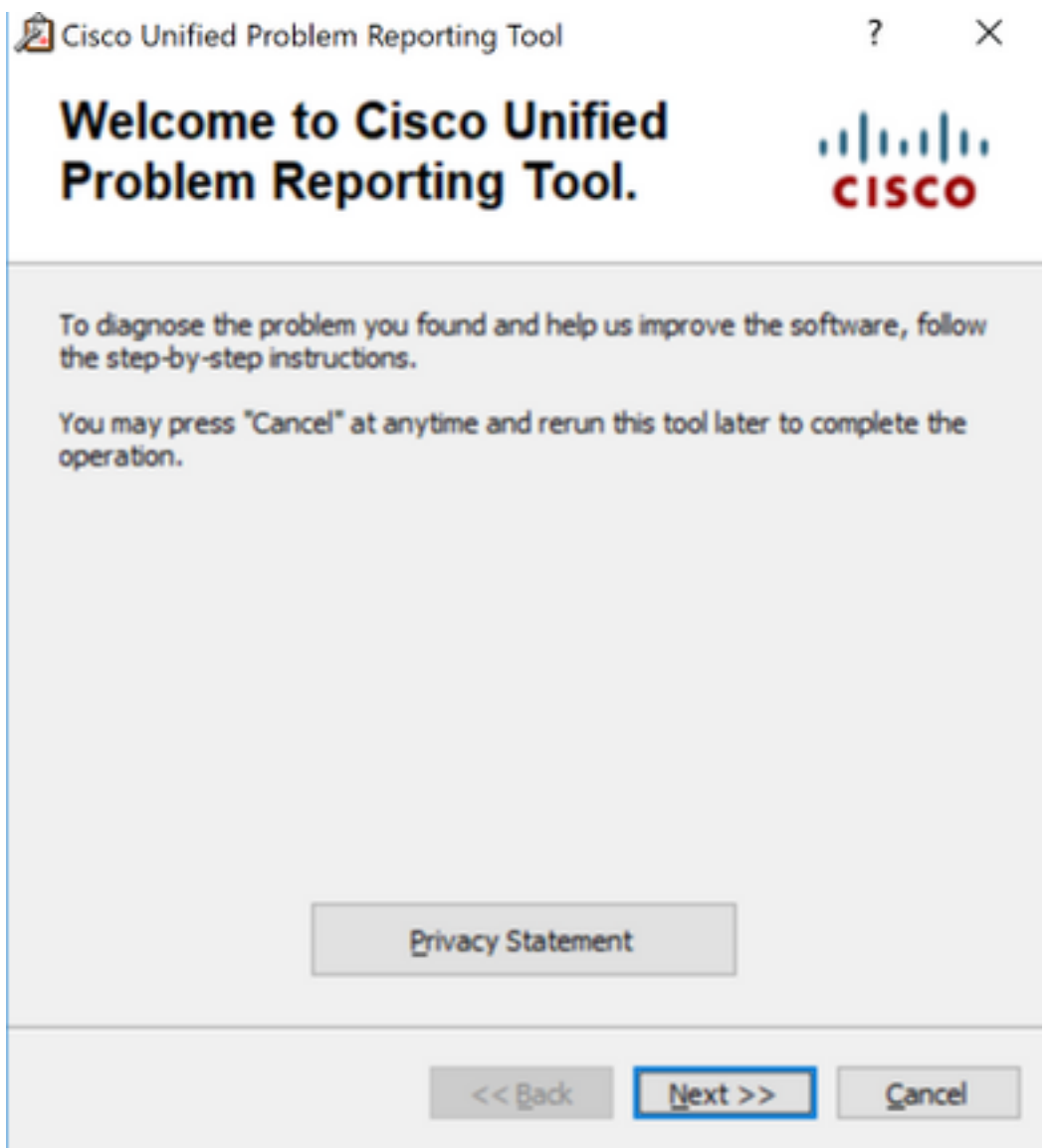

Stap 3. Klik op **Next** en schrijf een korte beschrijving met betrekking tot het probleem zoals in de afbeelding.

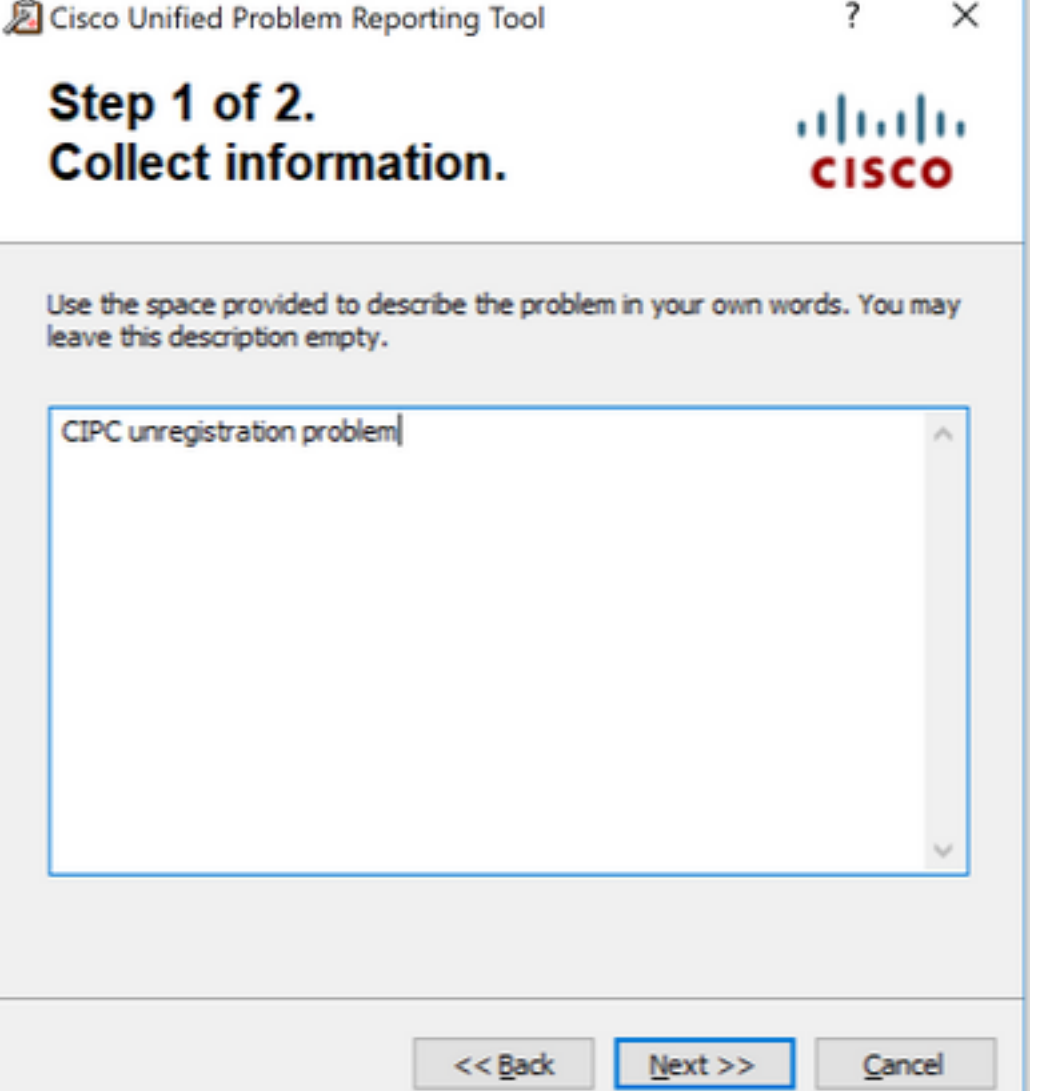

Stap 4: Klik op Volgende en dit toont het processcherm zoals in de afbeelding weergegeven.

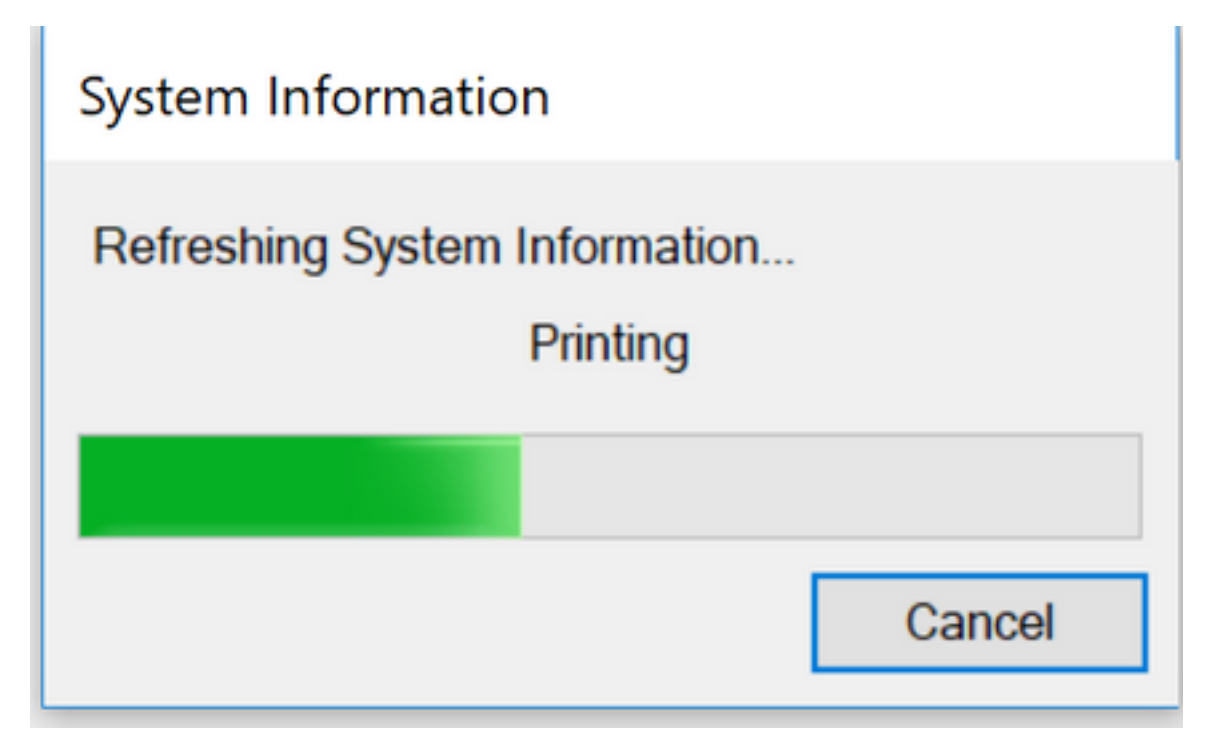

Stap 5: Klik op Voltooien zoals in de afbeelding wordt weergegeven. Het standaardpad voor het gedownload bestand is op het bureaublad.

### The Problem Report has been بياسات created successfully.

A copy of the Problem Report has been saved to your desktop. We recommend that you send this file to your Systems Administrator for further assistance:

CIPC-ProblemReport1.zip

Thank you for using Cisco Unified Problem Reporting Tool.

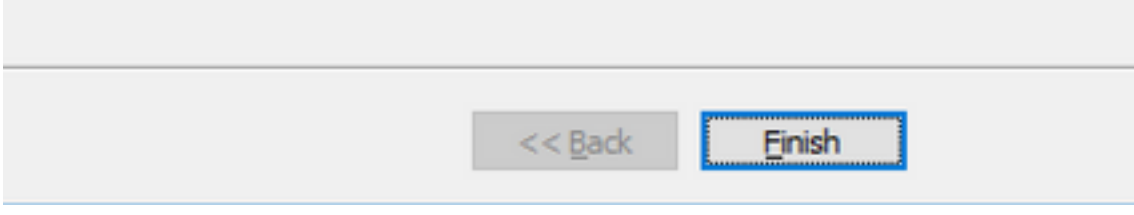

### Log analyse

### CIPC SIP-registratie in PRT-vastlegging

• Registratieproces voor CIPC-telefoon:

This is the first line which showcase the CIPC boot up process started. Thu Apr 26 13:37:34.164 : DET : ( 32828) ATW trace initialized Thu Apr 26 13:37:34.169 : EE : ( 32828) MediaTerminationDll : NativeATWStart • IP-adrestoewijzing voor CIPC-wasmachine:

Thu Apr 26 13:37:35.002 : EE : ( 16956) -SFB| --> CSettings::setIPAddress Thu Apr 26 13:37:35.002 : SPCL : ( 16956) -SFB| &S CSettings::setIPAddress: Updating audio streaming IP(10.196.121.111) in properties dll

Thu Apr 26 13:37:35.002 : EE : ( 16956) -SFB| <-- CSettings::setIPAddress

Thu Apr 26 13:37:35.002 : SPCL : ( 16956) -SFB| &S CSettings::selectIPAddressToUse : [True]: returning 10.196.121.111

#### • TFTP-server IP:

Thu Apr 26 13:37:35.494 : EE : ( 16956) -SFB| --> CSettings::getRegIntHklmHkcu SOFTWARE\Cisco Systems, Inc.\Communicator TftpServer1

Thu Apr 26 13:37:35.494 : SPCL : ( 16956) -SFB| &S CSettings::getRegIntHklmHkcu SOFTWARE\Cisco Systems, Inc.\Communicator TftpServer1: TftpServer1 returned 10.106.99.199

Thu Apr 26 13:37:35.494 : EE : ( 16956) -SFB| <-- CSettings::getRegIntHklmHkcu SOFTWARE\Cisco Systems, Inc.\Communicator TftpServer1

• CIPC-aanvragen voor CTL-bestand (ITL niet ondersteund door CIPC):

Thu Apr 26 13:37:35.514 : DET : ( 16956) file sgn verify SUCCESS, hdr 448 byte, <C:\Users\sakaleka\AppData\Roaming\Cisco\Communicator\sec\CTLFile.tlv>

Thu Apr 26 13:37:35.514 : DET : ( 16956) finished CTL initialization

Thu Apr 26 13:37:35.514 : DET : ( 16956) \*\* phone has CTL \*

- CIPC aangevraagd configuratiebestand via TFTP en HTTP
- Verzoek om het configuratiebestand en schrijf dit in de AppData\Roaming map.

Thu Apr 26 13:37:35.515 : DET : ( 16956) -SFB| &D CSettings::loadCNFFileOptions(): tftp-ing SEP00059A3C7AAA.cnf.xml to C:\Users\sakaleka\AppData\Roaming\Cisco\Communicator\cache\SEP00059A3C7AAA.1.cnf.xml

Thu Apr 26 13:37:35.516 : EE : ( 16956) tftpRead : address , srcFile SEP00059A3C7AAA.cnf.xml, destFile C:\Users\sakaleka\AppData\Roaming\Cisco\Communicator\cache\SEP00059A3C7AAA.1.cnf.xml

Thu Apr 26 13:37:35.516 : SPCL : ( 16956) tftpRead : Security setting passed in is Authentication 1

Thu Apr 26 13:37:35.517 : EE : ( 16956) downloadFile : server 10.106.99.199, srcFile SEP00059A3C7AAA.cnf.xml.sgn, destFile C:\Users\sakaleka\AppData\Roaming\Cisco\Communicator\cache\SEP00059A3C7AAA.1.cnf.xml, secLevel 1

Thu Apr 26 13:37:35.517 : SPCL : ( 16956) downloadFile : attempting HTTP download of file <SEP00059A3C7AAA.cnf.xml.sgn> to <C:\Users\sakaleka\AppData\Roaming\Cisco\Communicator\cache\SEP00059A3C7AAA.1.cnf.xml>

• HTTP-download-configuratiebestandsaanvraag:

Thu Apr 26 13:37:45.847 : EE : ( 25384) downloadFile : server 10.106.99.199, srcFile SEP00059A3C7AAA.cnf.xml.sgn, destFile C:\Users\sakaleka\AppData\Roaming\Cisco\COMMUN~1\ram\SEP00059A3C7AAA.cnf.xml, secLevel 1

Thu Apr 26 13:37:45.848 : SPCL : ( 25384) downloadFile : attempting HTTP download of file <SEP00059A3C7AAA.cnf.xml.sgn> to <C:\Users\sakaleka\AppData\Roaming\Cisco\COMMUN~1\ram\SEP00059A3C7AAA.cnf.xml>

Thu Apr 26 13:37:45.848 : EE : ( 25384) httpDownload : server 10.106.99.199, port 6970, srcFile SEP00059A3C7AAA.cnf.xml.sgn, destFile C:\Users\sakaleka\AppData\Roaming\Cisco\COMMUN~1\ram\SEP00059A3C7AAA.cnf.xml, secLevel 1

#### • HTTP-download-configuratiebestands respons:

Thu Apr 26 13:37:45.889 : DET : ( 25384) CHttpDownloader::ReceiveResponse - HttpQuererryInfo for content length returned: 13796

Thu Apr 26 13:37:45.892 : SPCL : ( 25384) httpDownload : Successful HTTP download of file <SEP00059A3C7AAA.cnf.xml.sgn>

Thu Apr 26 13:37:45.893 : DET : ( 25384) sgn-verify <C:\Users\sakaleka\AppData\Roaming\Cisco\COMMUN~1\ram\SEP00059A3C7AAA.cnf.xml>, 'name'[SEP00059A3C7AAA.cnf.xml.sgn]

• Registreer bericht verzonden door CIPC naar CUCM primaire server:

Thu Apr 26 13:37:51.577 : DET : ( 17676) REGISTER sip:10.106.99.199 SIP/2.0 Via: SIP/2.0/TCP 10.196.121.111:61192;branch=z9hG4bK0000469a From: <sip:3002@10.106.99.199>;tag=185e0f7d99f10002000036d0-00004489 To: <sip:3002@10.106.99.199> Call-ID: 185e0f7d-99f10002-00006a5f-00007253@10.196.121.111 Max-Forwards: 70 Date: Thu, 26 Apr 2018 08:07:51 GMT CSeq: 101 REGISTER User-Agent: Cisco-SIPIPCommunicator/9.1.1 • Reactie van CUM op CIPC registreren: Thu Apr 26 13:37:51.719 : DET : ( 17676) SIP/2.0 200 OK

Via: SIP/2.0/TCP 10.196.121.111:61192;branch=z9hG4bK0000469a

From: <sip:3002@10.106.99.199>;tag=185e0f7d99f10002000036d0-00004489

To: <sip:3002@10.106.99.199>;tag=488061601

Date: Thu, 26 Apr 2018 08:07:51 GMT

Call-ID: 185e0f7d-99f10002-00006a5f-00007253@10.196.121.111

Server: Cisco-CUCM11.5

CSeq: 101 REGISTER

Expires: 120

Now the CIPC register on primary node 10.106.99.199.

### CIPC-registratieprobleem in PRT-vastlegging

OPZET VAN DE CIPC

#### VOLUME WIJZIGING

- search on – "httpDownload". Only failed download that matters if the cnf.xml file. If this fails, it'll reset cipc. Line 1683: Sat Apr 07 10:27:02.591 : EE : ( 4600) httpDownload : server 192.168.180.109, port 6970, srcFile SEPD067E5227A3F.cnf.xml, destFile C:\Users\jakei\AppData\Roaming\Cisco\COMMUN~1\ram\SEPD067E5227A3F.cnf.xml, secLevel 0 Line 1684: Sat Apr 07 10:27:02.591 : EE : ( 4600) CHttpDownloader::DownloadToFile Line 1685: Sat Apr 07 10:27:02.591 : EE : ( 4600) CHttpDownloader::OpenConnection Line 1686: Sat Apr 07 10:27:02.591 : EE : ( 4600) CHttpDownloader::SendRequest Line 1687: Sat Apr 07 10:27:02.594 : DET : ( 4600) CHttpDownloader::SendRequest -HttpQuererryInfo for status code returned:200 Line 1688: Sat Apr 07 10:27:02.594 : EE : ( 4600) CHttpDownloader::ReceiveResponse Line 1689: Sat Apr 07 10:27:02.594 : ERROR : ( 4600) CHttpDownloader::ReceiveResponse - File open failed for C:\Users\jakei\AppData\Roaming\Cisco\COMMUN~1\ram\SEPD067E5227A3F.cnf.xml

#### PROBLEEM MET BLAUW SCHERM

 - search on – "sip\_sm\_process\_event: Processing SM event" Line 23745: Tue Apr 17 17:14:53.834 : DET : ( 5288) SIPCC-SIP\_EVT: 1/0, sip\_sm\_process\_event: Processing SM event:  $0: -0 \times 0$ de92430--<br>: SIP\_STATE\_IDLE <- E\_SIP\_INVITE Line 24125: Tue Apr 17 17:14:54.009 : DET : ( 5288) SIPCC-SIP EVT: 1/106, sip\_sm\_process\_event: Processing SM event: 0: --0x0de8dc00--SIP\_STATE\_RECV\_INVITE\_ALERTING <- E\_SIP\_CANCEL Line 24330: Tue Apr 17 17:14:54.013 : DET : ( 5288) SIPCC-SIP\_EVT: 1/106, sip sm process event: Processing SM event: 0: --0x0de94c20--SIP\_STATE\_RELEASE <- E\_SIP\_ACK

### LOG MET DUBBELE GESPREKKEN

 - search on – "sip\_sm\_process\_event: Processing SM event" Line 3254: Wed Apr 18 13:49:06.755 : DET : ( 5928) SIPCC-SIP\_EVT: 1/0, sip\_sm\_process\_event: Processing SM event:  $0: -0x0d\frac{d32430 - -}{ }$  : SIP\_STATE\_IDLE <- E\_SIP\_INVITE Line 3813: Wed Apr 18 13:49:07.929 : DET : ( 5928) SIPCC-SIP\_EVT: 1/163, sip\_sm\_process\_event: Processing SM event: 0: --0x0dd2d3a0--SIP\_STATE\_RECV\_INVITE\_CONNECTED <- E\_SIP\_ACK Line 4157: Wed Apr 18 13:49:08.489 : DET : (5928) SIPCC-SIP EVT: 1/163, sip\_sm\_process\_event: Processing SM\_event: 0: --0x0dd30830--SIP\_STATE\_ACTIVE <- E\_SIP\_INVITE Line 4404: Wed Apr 18 13:49:08.516 : DET : ( 5928) SIPCC-SIP\_EVT: 1/163, sip\_sm\_process\_event: Processing SM event: 0: --0x0dd311a0--SIP\_STATE\_RECV\_MIDCALL\_INVITE\_SIPACK\_PENDING <- E\_SIP\_ACK Line 4513: Wed Apr 18 13:49:17.045 : DET : ( 5928) SIPCC-SIP\_EVT: 1/163, sip\_sm\_process\_event: Processing SM\_event: 0: --0x0dd2dc00-- : : : : : : SIP\_STATE\_ACTIVE <- E\_SIP\_BYE

### NORMALE GESPREKSSTROOM

SYSTEM\_SHUTTING\_DOWN

Wed Apr 18 15:05:48.805 : DET : ( 5560) -VM| SystemManager n/a

-NS| bind to Port(68) Error SYSTEEMVERPLAATS

ATW trace initialized DHCP-PROBLEEM

Wed Apr 18 13:29:09.466 : EE : ( 1944) MediaTerminationDll : NativeSetVolume : audioType 1, volume 19

#### WIZARD GEBRUIKER NOOIT VOLTOOID AUDIO-TUNING

ATW=AudioTuningWizard Wed Apr 18 11:17:57.959 : EE : ( 4860) MediaTerminationDll : ~NativeGetNextRingableDevice : (null) Wed Apr 18 11:17:57.977 : DET : ( 4860) ATW: Menu items (help, troubleshoot, about) are set Wed Apr 18 11:51:37.236 : EE : (4860) MediaTerminationDll : NativeGetStreamableDeviceID

#### NETWERK ONTGRENDELEN

Mon Apr 16 17:16:44.625 : SPCL : ( 4356) -SFB| &S CNetAdapterUtil::CObjSinkHelper::Indicate: MSNdis\_StatusMediaDisconnect